# Welcome to Dr. O. P. Central Library **Steps for Accessing CentralLibrary Resource Remotely**

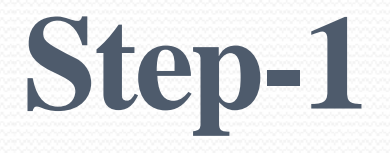

**Please visit the link <https://mriirs.mapmyaccess.com/> to access eresources.**

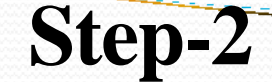

## **Click on the Login Button**

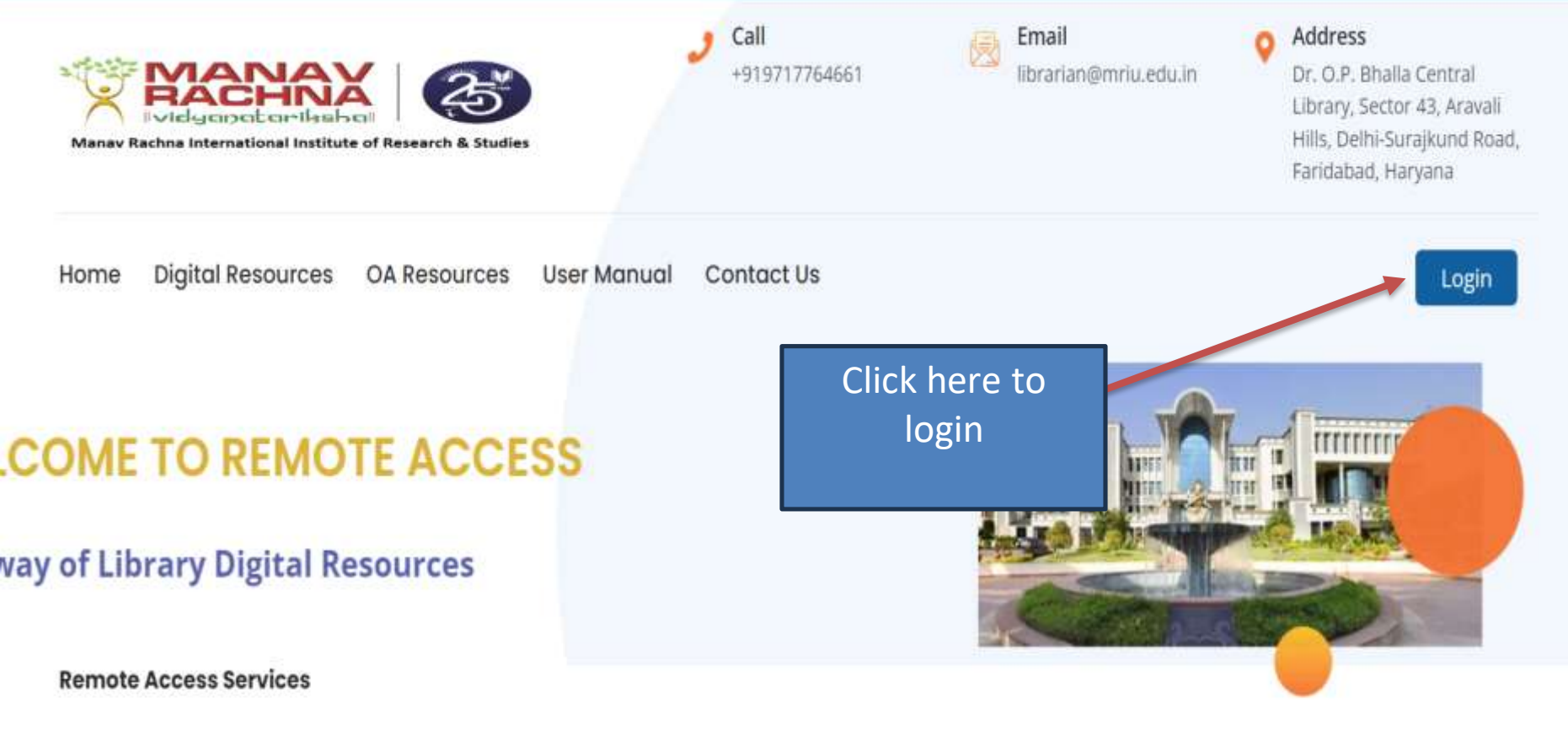

The Remote Access Gateway has been specially designed by the library for the academic community of All India Shri Shivaji Memorial Society (AISSMS) to provide off-campus and anytime-anywhere access to the library's digital resources for seamless teaching, learning and research. By leveraging secure cloud hosting services, the academic community is privileged to have seamless access to library digital resources from any device.

## **Authenticate by using the official Manav Rachna Email ID & Password for accessing the subscribed resources. Login through Outlook**

**Step-3**

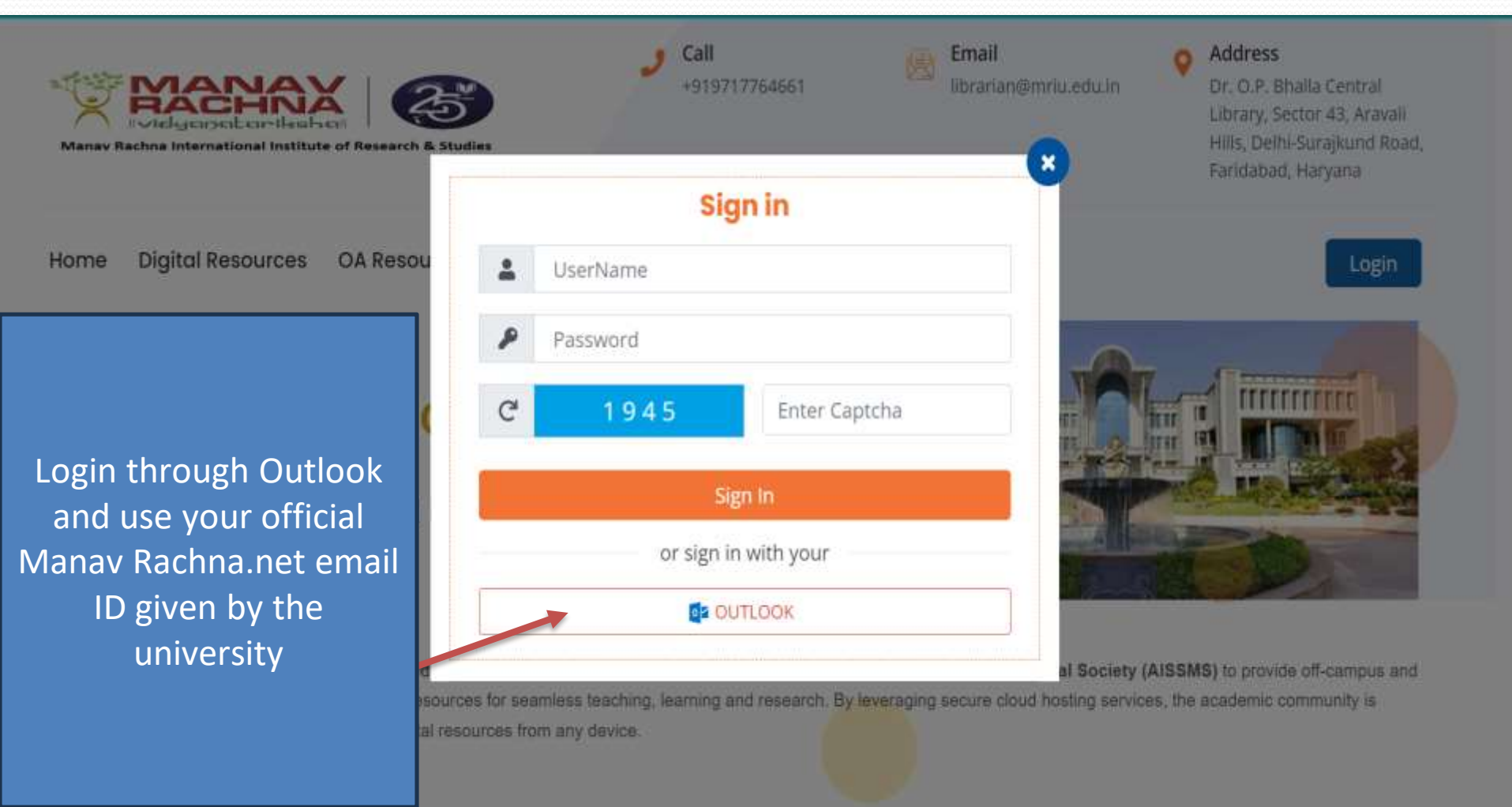

**Once you log in you will receive the dashboard**

**Step-4**

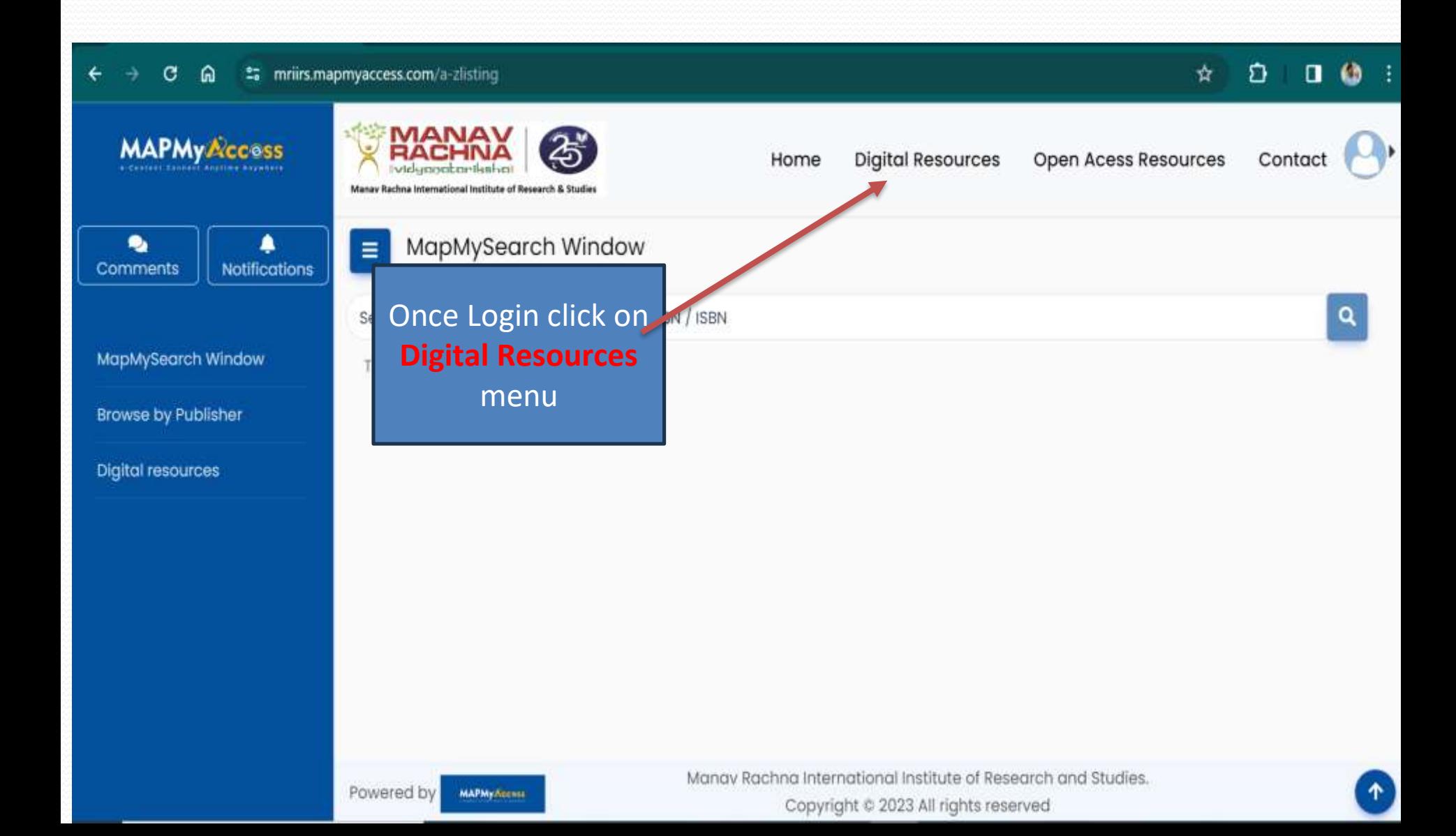

## **Step-5 Click on E-Resources**

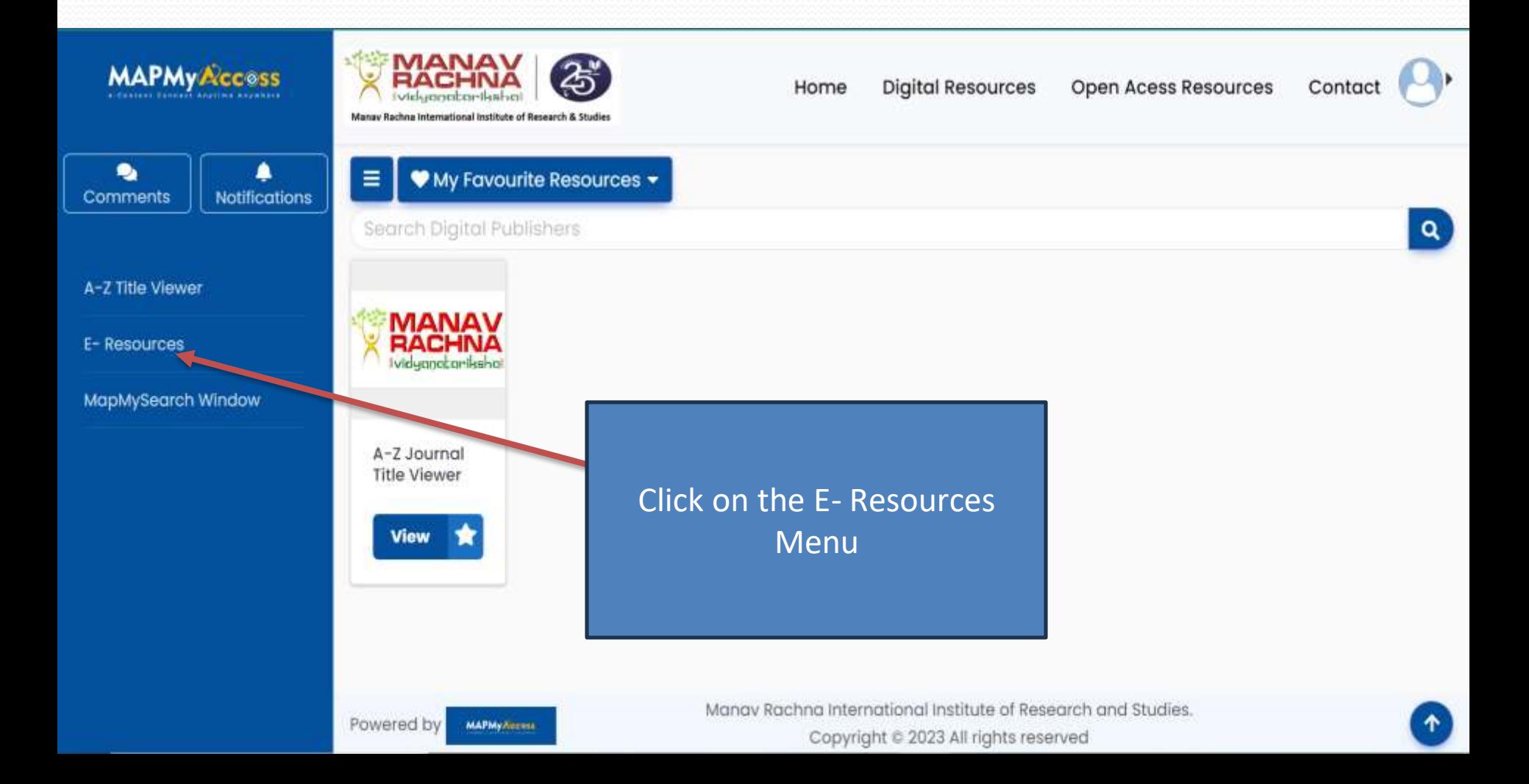

## **Step-6 Go The EBSCO HOST (Software provider)**

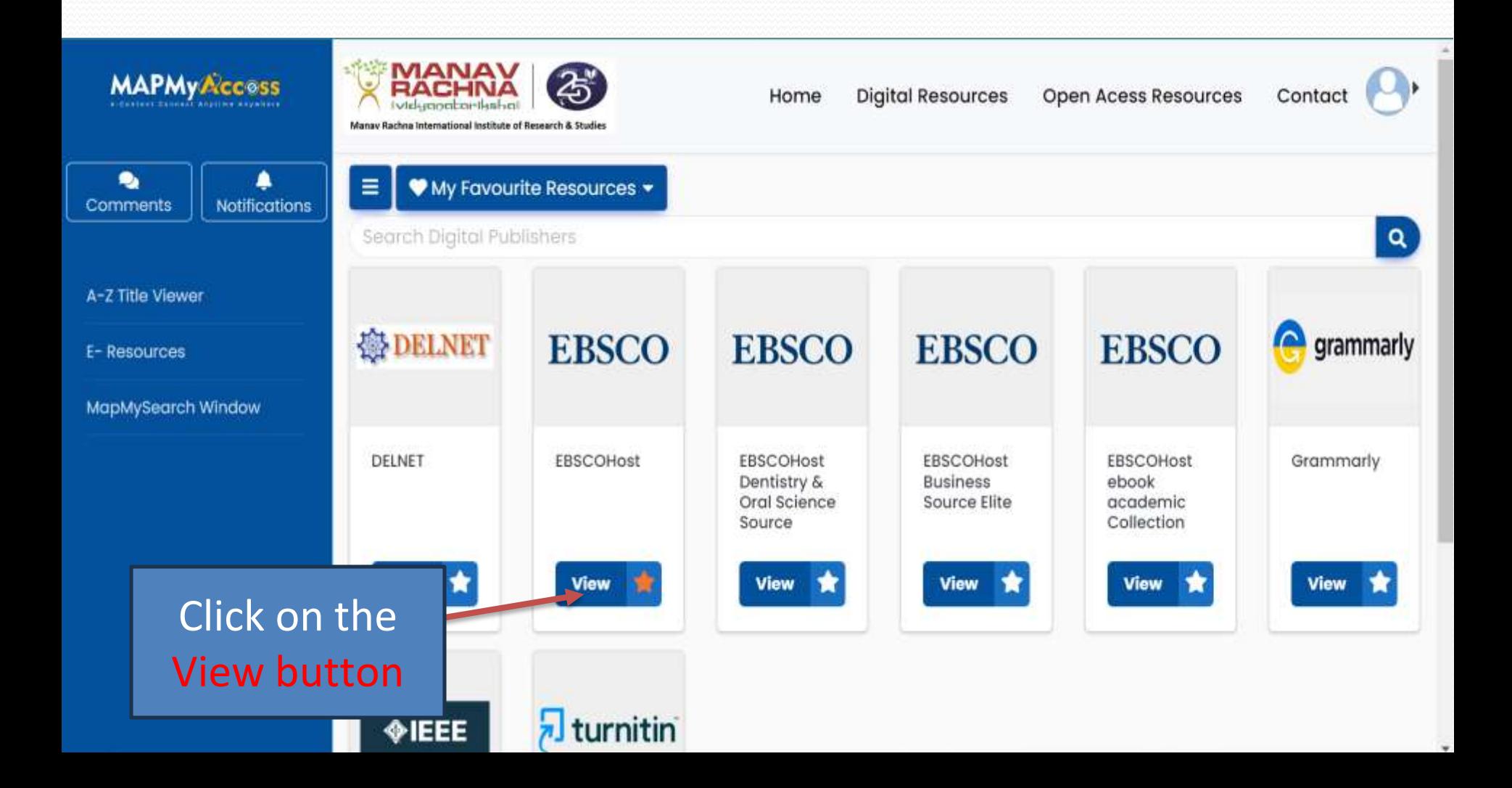

## Once you will enter in EBSCO HOST Select Resource

**Step-7** 

**EBSCO** 

## **Select Resource**

MANAV RACHNA INTERNATIONAL INSTITUTE OF RESEARCH & STUDIES

**EBSCO Support Site** 

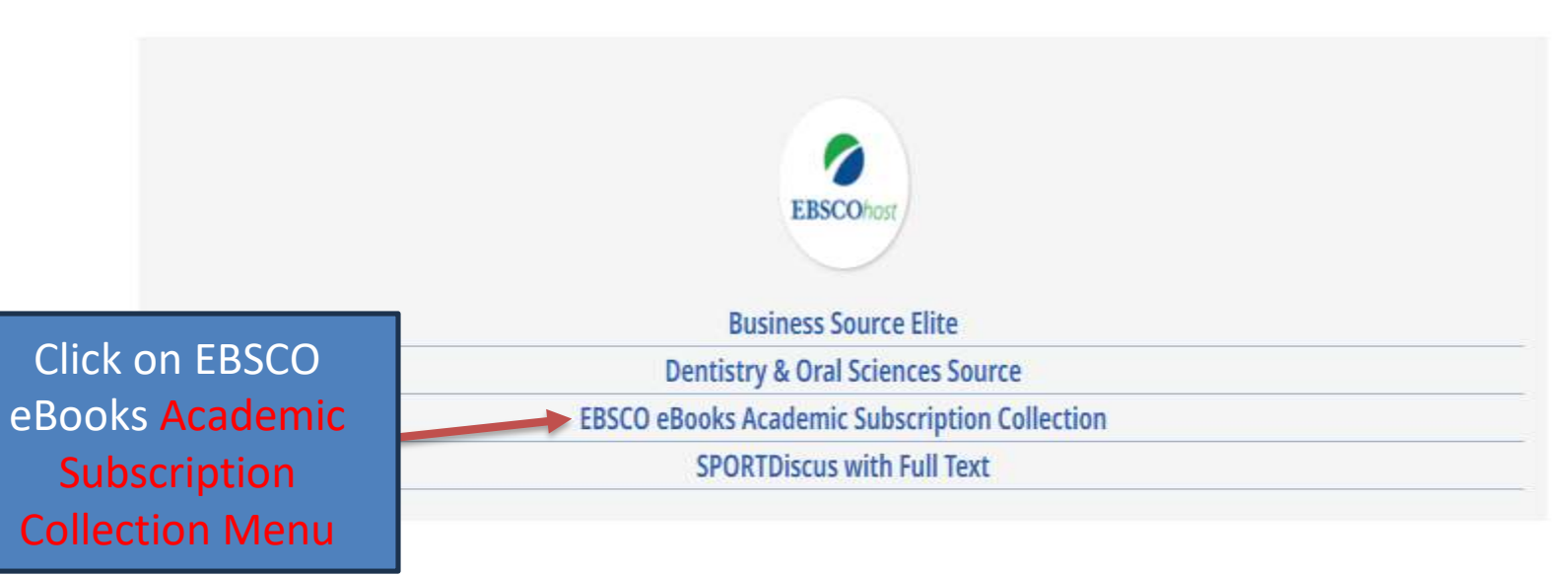

## Step-8<br>Continuing........

#### New Search eBooks +

Sign In Folder Exit Preferences Languages + Help

### \*EBSCOhost Choose Databases Select another EBSCO service

To search within a single database, click the database name listed below. To select more than one database to search, check the boxes next to the databases and click Continue.

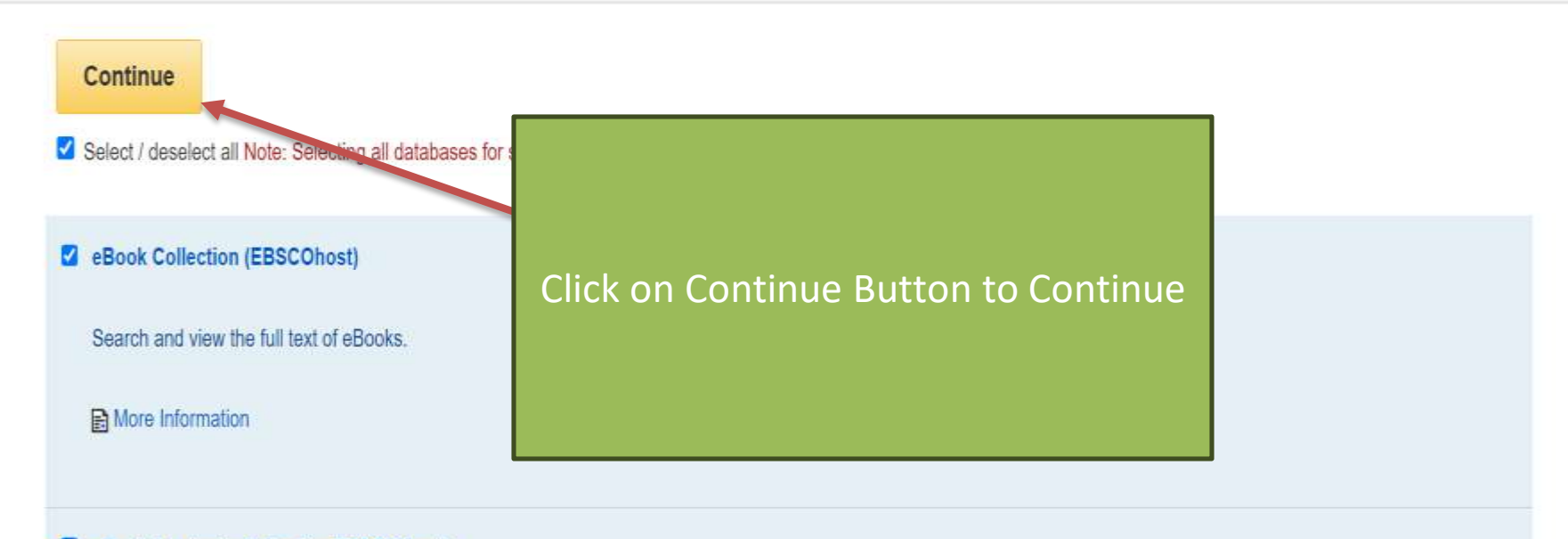

#### 2 eBook Academic Collection (EBSCOhost)

This growing subscription package contains a large selection of multidisciplinary eBook titles representing a broad range of academic subject matter, and is a strong complement for any academic collection. The breadth of information available through this package ensures that users will have access to information relevant to their research needs.

#### **E** More Information

## **Step-9**

## **All Books, Journals and more available in a single platform**

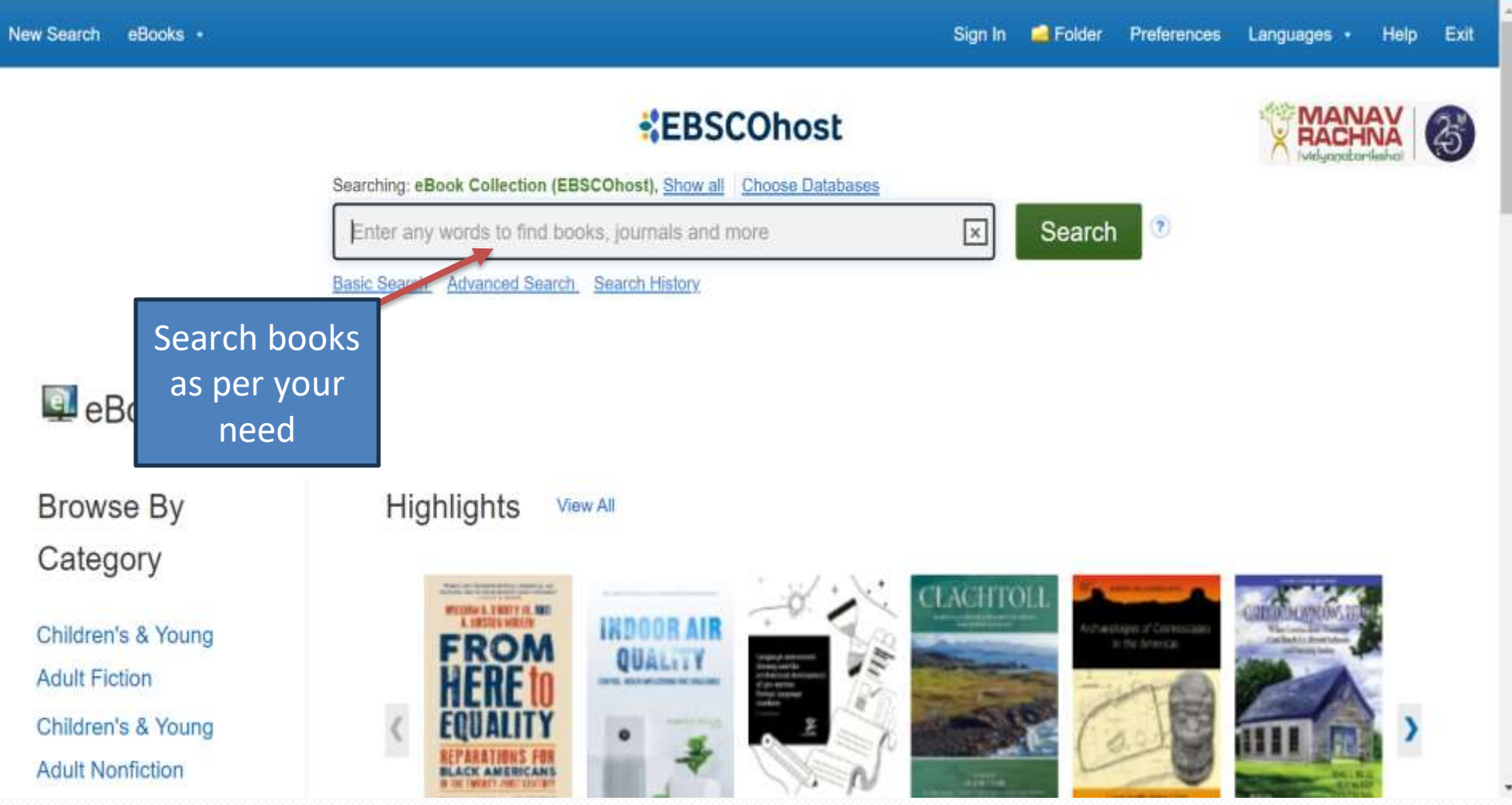

# Thank You

By :- LibraryTeam

[info.library@mriu.edu.in](mailto:info.library@mriu.edu.in) [dylibrarian@mriu.edu.in](mailto:dylibrarian@mriu.edu.in)